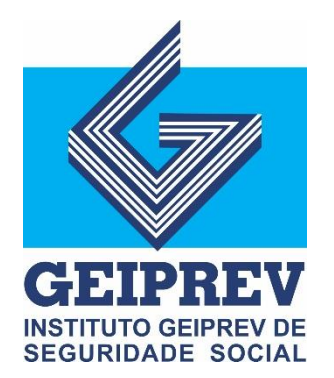

# **Meu GEIPREV**

2021

www.geiprev.com.br

#### Sobre o Aplicativo

O aplicativo MEU GEIPREV foi desenvolvido para otimizar e facilitar a comunicação entre o Instituto e seus segurados.

Nele será possível acessar as últimas notícias do Geiprev e documentos privados, por meio de login e senha.

Este ano o Recadastramento será feito por meio do App MEU GEIPREV. Sendo assim, este guia servirá como um passo a passo para ajudar em sua utilização.

É importante que todos os campos solicitados, na etapa de atualização cadastral, sejam preenchidos.

Leia com atenção.

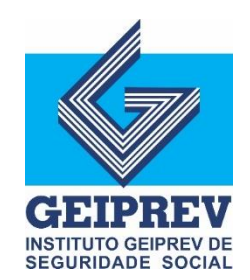

# Loja Virtual

- Baixe o aplicativo MEU GEIPREV por meio da loja virtual:
- Google Play: <https://play.google.com/store/apps/details?id=com.appgvs.GEIPREV>

Ou

Abra o aplicativo Google Play em seu celular e pesquise 'MEU GEIPREV'.

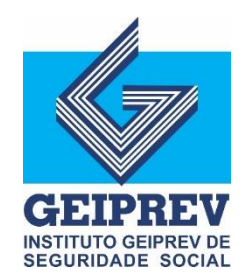

#### Acesso ao Aplicativo

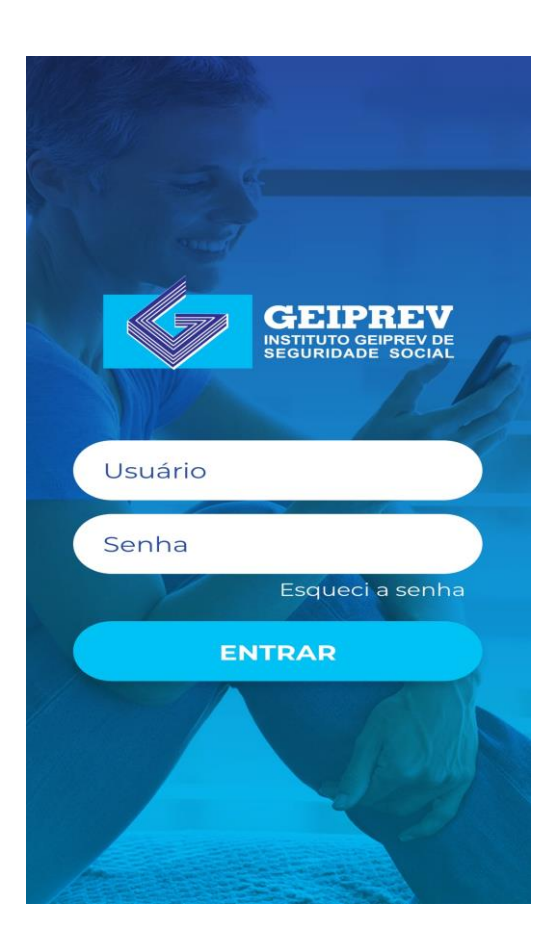

- Usuário: primeiro e último sobrenome Ex: Antônio Silva Souza Login: antonio.souza
- Senha: CPF (apenas os números)

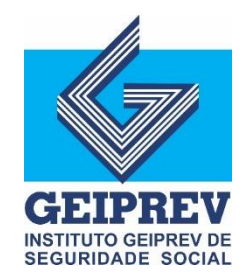

# **Painel principal**

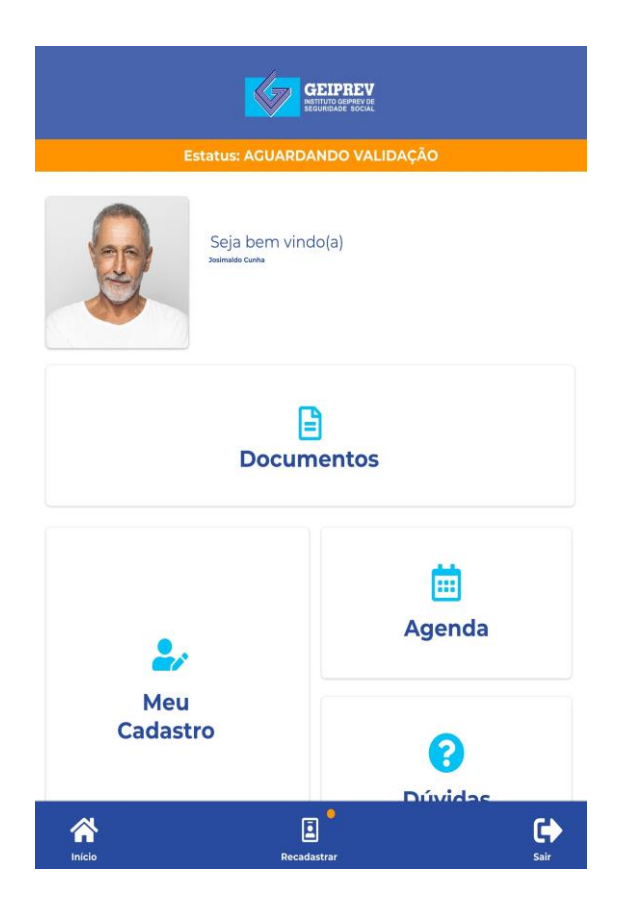

- Nesta tela é possível consultar os seus Documentos: Aviso de crédito, comprovante de rendimentos, entre outros;
- Atualizar cadastro;
- Ver agenda ;
- Ir para a etapa de Recadastramento,

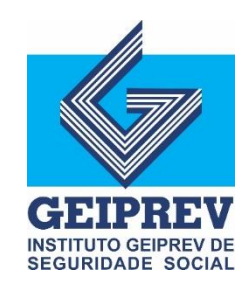

# **Notícias**

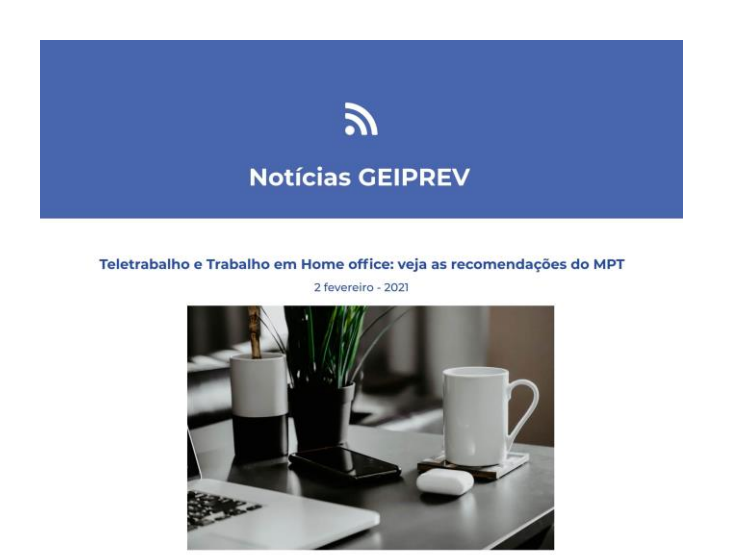

O Ministério Público do Trabalho (MPT) publicou a Nota Técnica 17/2020, com o objetivo de indicar as diretrizes a serem observadas nas relações de trabalho por empresas, sindicatos e órgãos da<br>Administração Pública, a fim de garantir a proteção de trabalhadoras e trabalhadores no trabalho remoto ou home office. A normativa contém 17 recomendações.

Leia aqui

(Fonte: site do MPT)

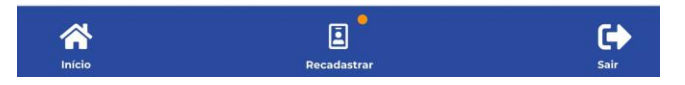

• As notícias inseridas no site do Geiprev podem ser visualizadas no aplicativo.

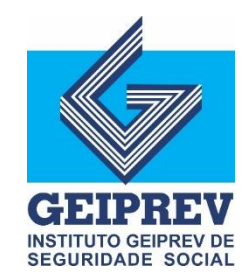

#### **Meus Documentos**

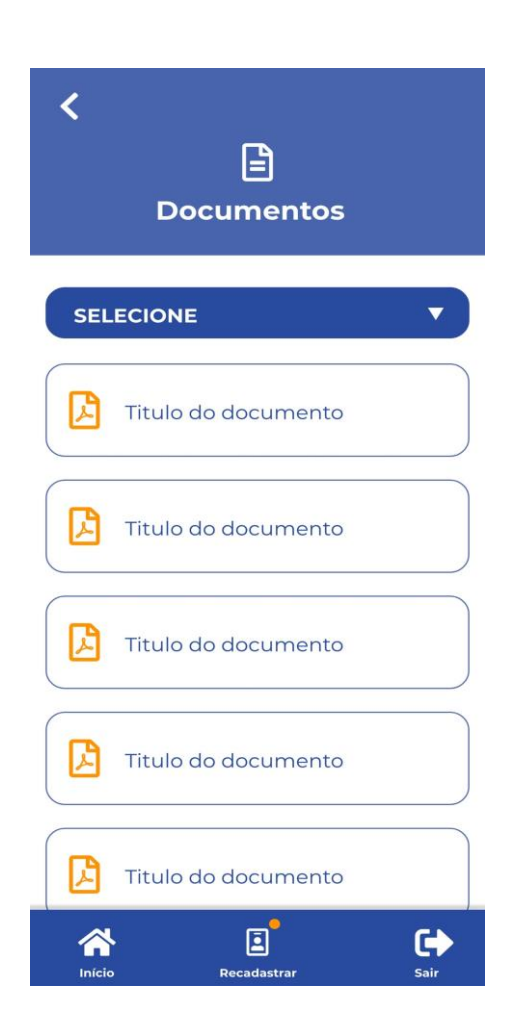

• Neste campo é possível acessar os seus Avisos de Crédito, Comprovante de Rendimentos e demais documentos privados.

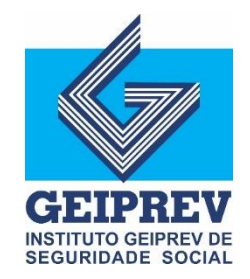

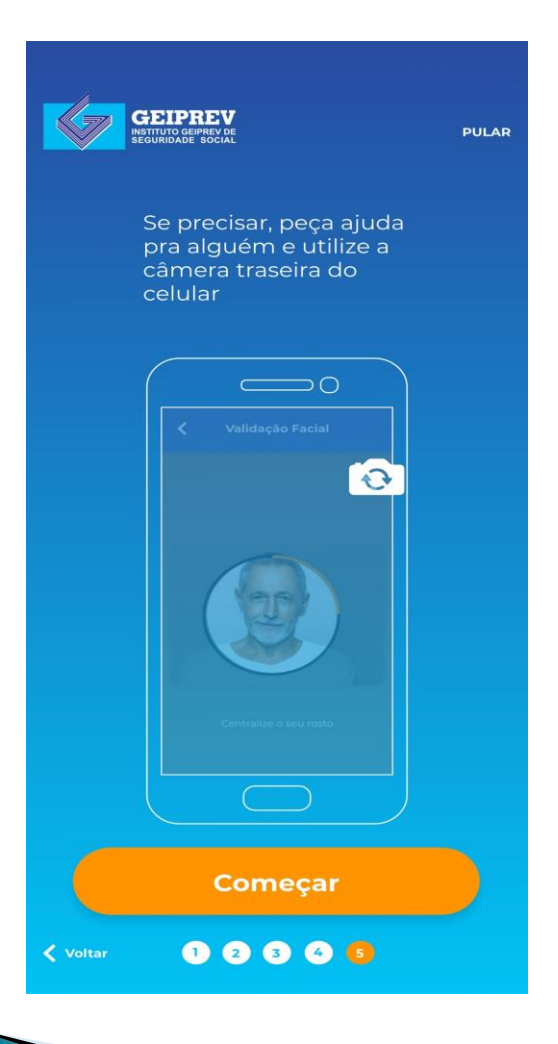

- Ao iniciar o recadastramento, aparecerá um guia norteando as etapas seguintes. Pedimos que leia com atenção e faça o procedimento com paciência.
- O processo é simples, mas exige atenção.

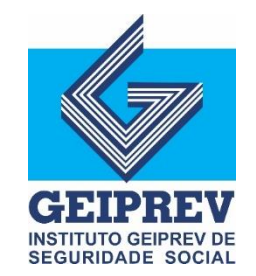

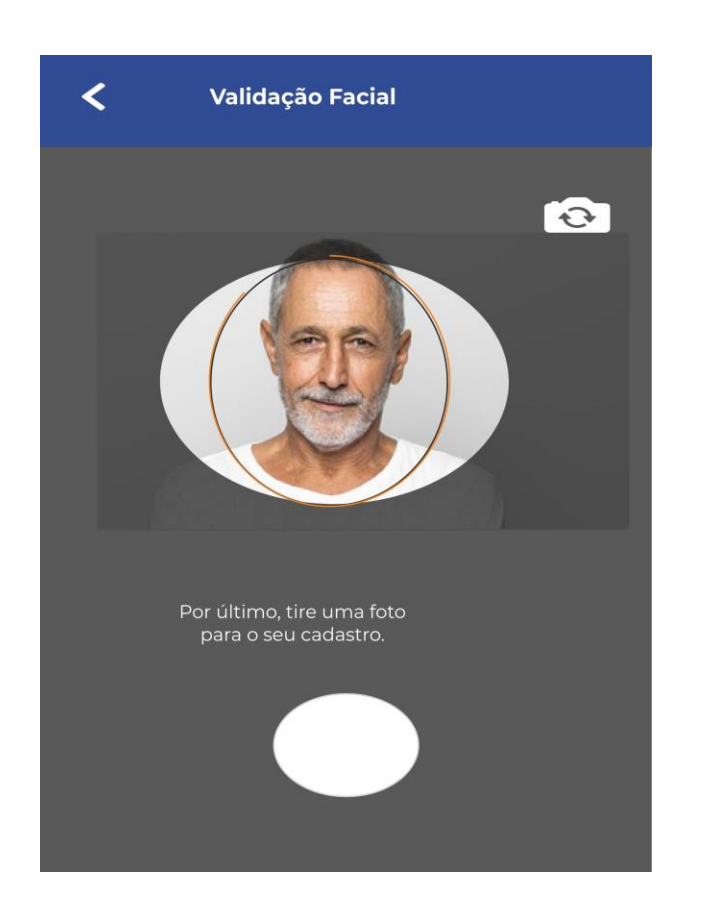

- Serão solicitadas algumas fotos, para validação facial. Esta etapa é obrigatória para o recadastramento.
- Vale ressaltar que as fotos, bem como os dados fornecidos, serão tratados de forma a assegurar o sigilo do participante, e, respeitando a Lei Geral de Proteção de Dados - LGPD.

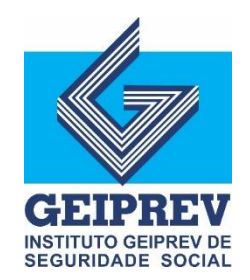

 $\overline{\mathbf{C}}$ **Validação Facial** 

#### Parabéns!

Sua validação facial esta feita e agora será validada pelo GEIPREV

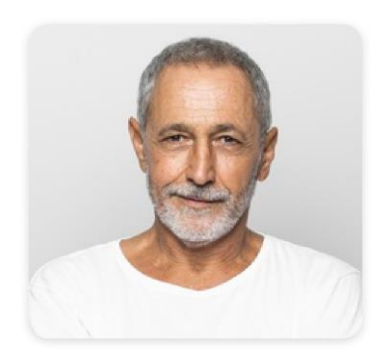

Feito em 10 de fev de 2021 12:38:18

Válida até 10 de fey 2022

**Estatus: AGUARDANDO** 

Próxima etapa

• Ao término da etapa de validação facial os dados serão validados pelo Geiprev e armazenados no banco de dados do Instituto.

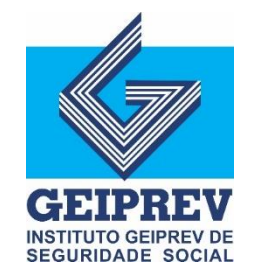

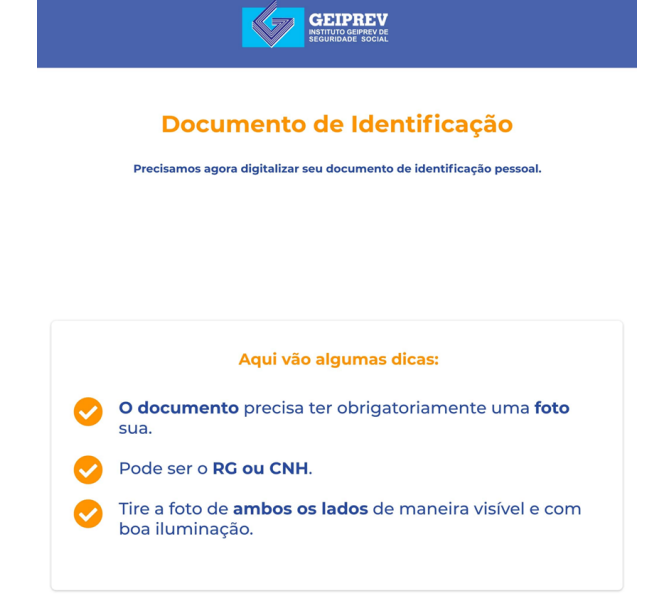

**Entendi!** 

• Nesta etapa é importante se atentar a nitidez da fotografia fornecida. Verifique se todo o documento está visível, antes de enviar.

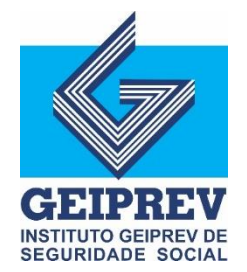

# **Dúvidas**

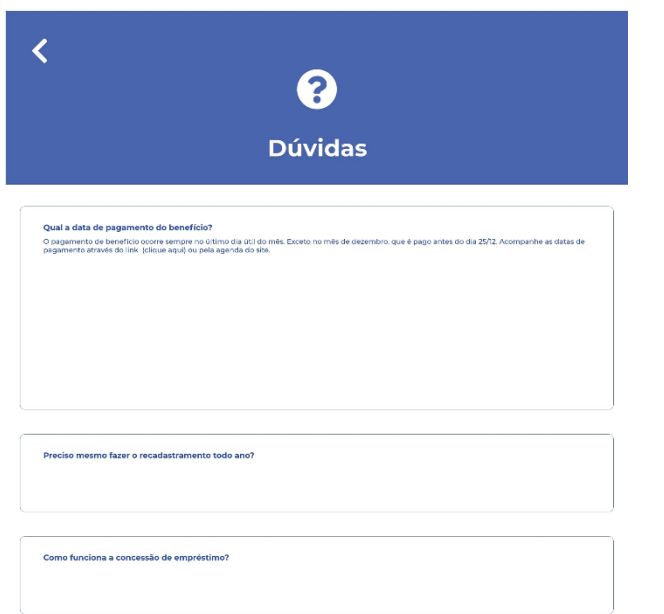

• No campo 'Dúvidas' serão respondidas as perguntas frequentes. Caso tenha alguma dúvida que não foi respondida, pedimos que entre em contato por meio do WhatsApp do Instituto.

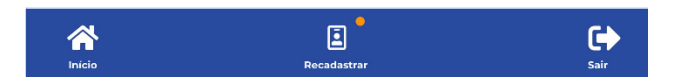

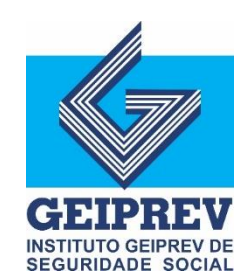

# Contato

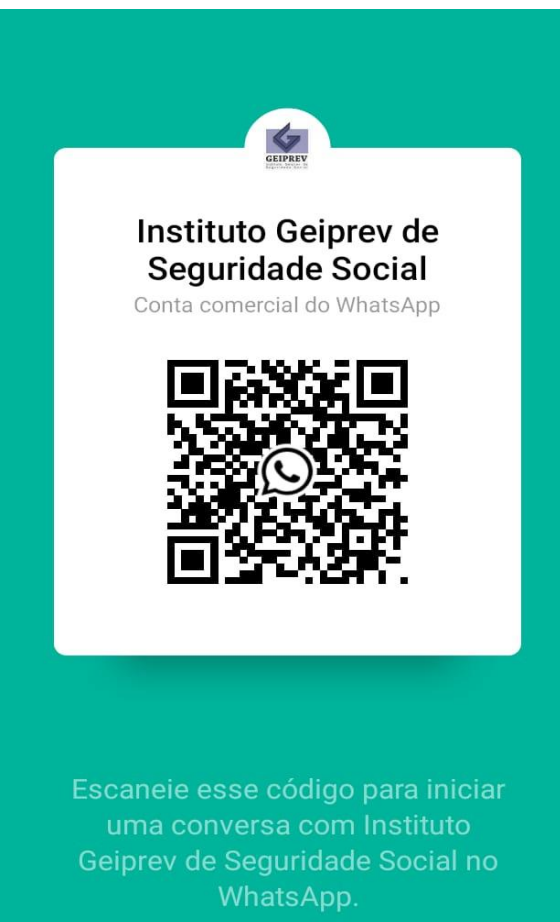

• Link do WhatsApp do Geiprev: <https://wa.me/message/SDFNRH52MLBUJ1>

**Ou** 

Aponte a câmera do seu celular para o Qr Code ao lado.

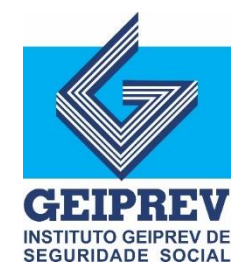